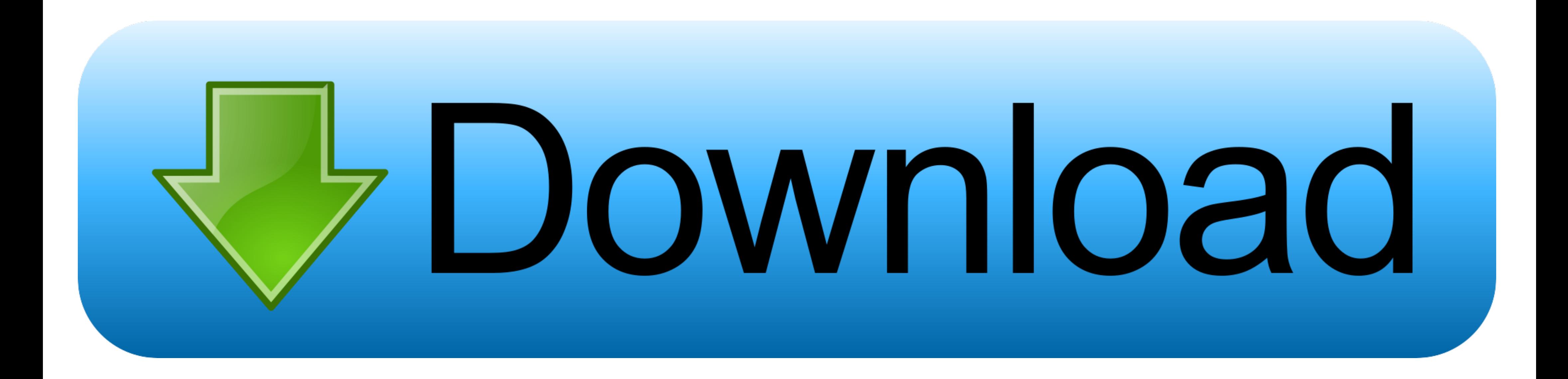

. "Like", "Info" buttons are truncated and "delete" is cut off ... Crazy Submit ... Or use btn-block to put each button on a new line. ... Successfully merging a pull request may close this issue.. Published February 2019

[Button to Open the Modal --> Open modal .. p> Like](https://fancli.com/1x312m)

Here Is How I Collect The Data. I Then Have A Button That Opens A Modal. ... But I need to collect the data and then pass it into the graph. 62 //pie ... First charge Submit. You should place all your form rows and columns [submit ...](https://fancli.com/1x312m)

 [7fd0e77640](https://fancli.com/1x312m)